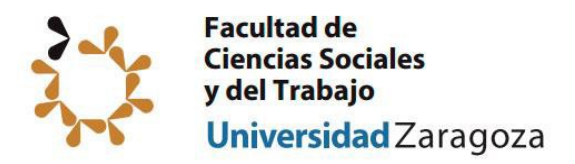

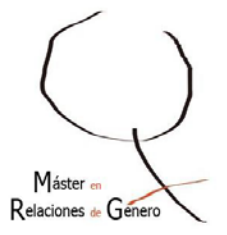

# **MÁSTER UNIVERSITARIO EN RELACIONES DE GÉNERO. PROCEDIMIENTO DE DEFENSA DE LOS TFM (ADAPTADO A LA NO PRESENCIALIDAD)**

## **1. DEPÓSITO TFM**

- Entregar al director/a por correo electrónico el TFM al menos 15 días antes de la fecha de depósito.
- Rellenar el impreso *"Impreso de Depósito con VºBº del Director/Ponente*" y enviárselo por correo electrónico al director/a para que rellene el apartado correspondiente al visto bueno.

### 1. Director/a

- Rellenar el apartado correspondiente del impreso *"Impreso de Depósito con VºBº delDirector/Ponente*" y devolvérselo por correo electrónico al estudiante para que éste realice su depósito.
- En los 15 días anteriores al depósito del TFM el director/a debe proponer a la Comisión de Garantía de Calidad del Máster el tribunal, con cuyas/cuyos miembros habrá acordado previamente la participación en el acto.
- Enviar el informe de Evaluación de TFM del director/a a la Secretaría [acasociz@unizar.es](mailto:acasociz@unizar.es)

#### 1. Estudiante

- Depositar el TFM electrónicamente en DEPOSITA y enviar el impreso *"Depósito con visto bueno director/a"* a través del Registro Electrónico de la Universidad.

#### 1.Secretaría de la Facultad

- Comprobar que el estudiante reúne los requisitos académicos para la defensa del TFM.
- La Secretaría de la facultad informa a la Comisión de Garantía de la Calidad de los/as estudiantes que se presentan en la convocatoria.

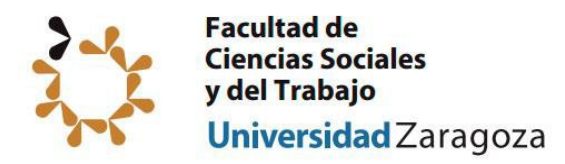

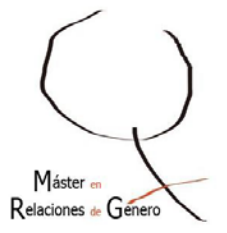

#### **2. DEFENSA PÚBLICA TFM**

#### 2. Director/a

- Con una antelación mínima de 7 días, informar a la Secretaría de la Facultad de la propuesta de tribunal (tres miembros) donde se fija la fecha y hora de realización. Será necesario informar también del enlace de Google Meet donde poder conectarse el día de la presentación para garantizar el carácter público del acto de Defensa. Todo ello se remitirá a la siguiente dirección de correo: [acasociz@unizar.es](mailto:acasociz@unizar.es)

#### 2.Secretaría de la Facultad

- Enviar copia electrónica del TFM a los miembros del Tribunal.
- Enviar copia del informe de Evaluación de TFM del director/a los/as miembros del Tribunal.
- Publicar la convocatoria de defensa en la Web de la Facultad donde aparezca la fecha, hora y enlace de Google Meet y enviarla a los miembros del tribunal y al alumno/a.
- Enviar las actas al Presidente/a del Tribunal.

# 2. Tribunal 2. Estudiante de la California de la California de la California de la California de la California Realización del Acto de Defensa Pública TFM en la fecha y hora previamente establecidas, accediendo mediante el enlace Google Meet.

#### 2. Tribunal (Presidente)

- Rellenar el impreso "Evaluación TFM".
- Comunicar la nota al estudiante y ofrecerle posibilidad de revisión telemática.
- Enviar a Secretaría de la Facultad copia del impreso "Evaluación TFM" (correo: [acasociz@unizar.es\)](mailto:acasociz@unizar.es)
- Custodiar el original del impreso "Evaluación TFM".
- Completar las actas de la asignatura y remitirlas a Secretaría de la Facultad.

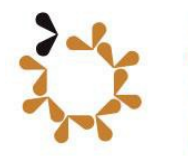

**Facultad de Ciencias Sociales** y del Trabajo Universidad Zaragoza

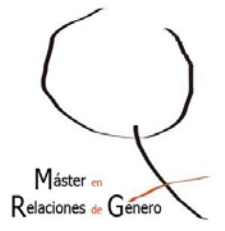

# **TUTORIALES**

**Guía de Uso de Google Meet:**

[https://add.unizar.es/add/campusvirtual/sites/default/files/hangouts\\_meet\\_unizar.pdf](https://add.unizar.es/add/campusvirtual/sites/default/files/hangouts_meet_unizar.pdf)

**Vídeo explicativo de Google Meet:** <https://www.youtube.com/watch?v=U0jyYNBLJ1A>

#### **Másformación de Google Meet:**

[https://support.google.com/a/users/answer/9282720?hl=es&ref\\_topic=7306097&visit\\_id=637198080975443153-](https://support.google.com/a/users/answer/9282720?hl=es&ref_topic=7306097&visit_id=637198080975443153-673933534&rd=1) [673933534&rd=1](https://support.google.com/a/users/answer/9282720?hl=es&ref_topic=7306097&visit_id=637198080975443153-673933534&rd=1)

**Guía de Uso del Registro Electrónico**

[https://sociales.unizar.es/sites/sociales.unizar.es/files/users/sociales/noticias/tutorial\\_regtel.pdf](https://sociales.unizar.es/sites/sociales.unizar.es/files/users/sociales/noticias/tutorial_regtel.pdf)